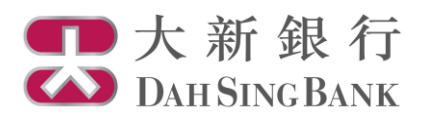

基金投資服務示範

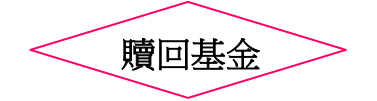

1. 登入大新網上理財服務。

2. 在左方主目錄的投資服務—網上基金服務下方按「贖回基金」。

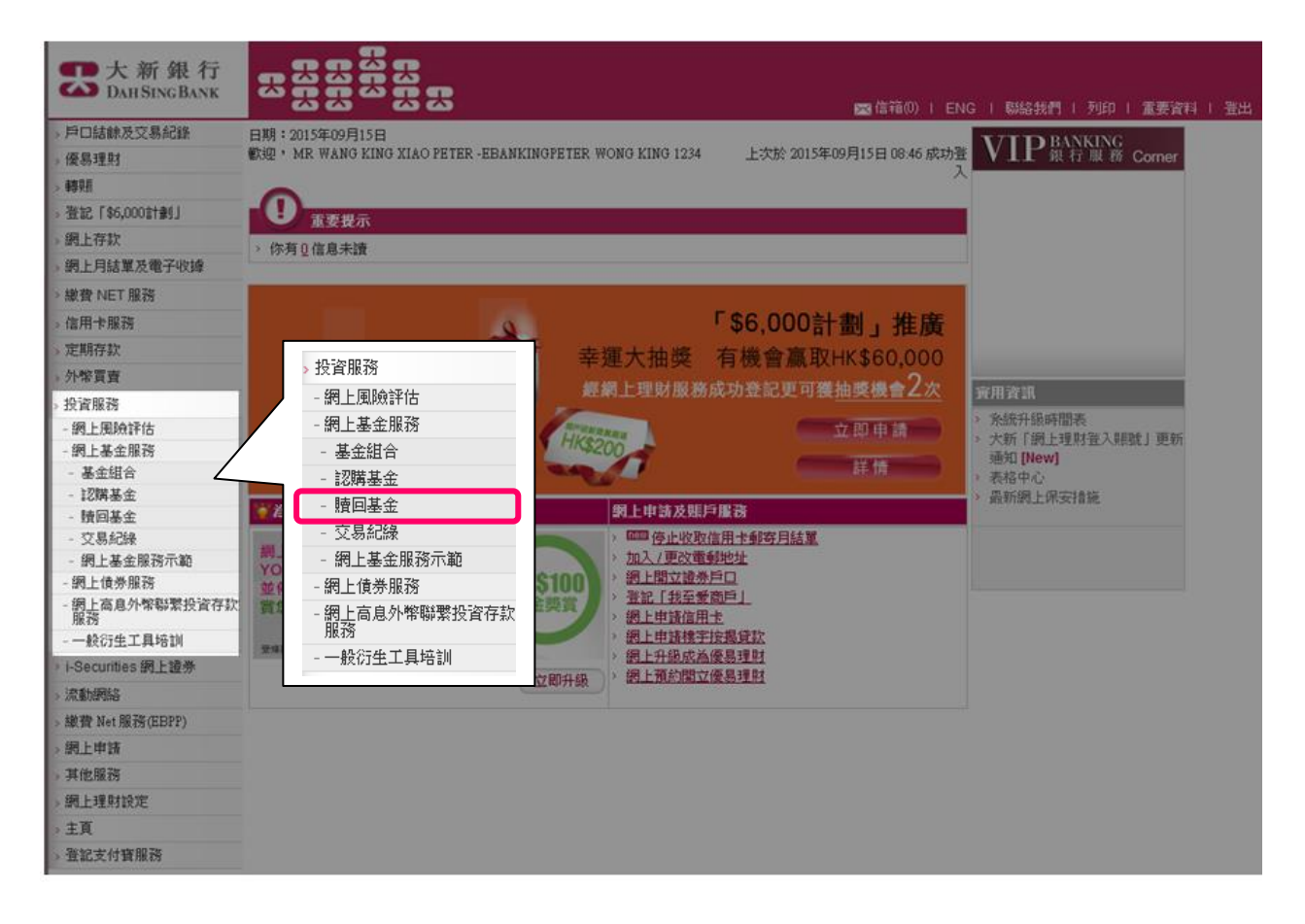

3. 選擇投資基金戶口。

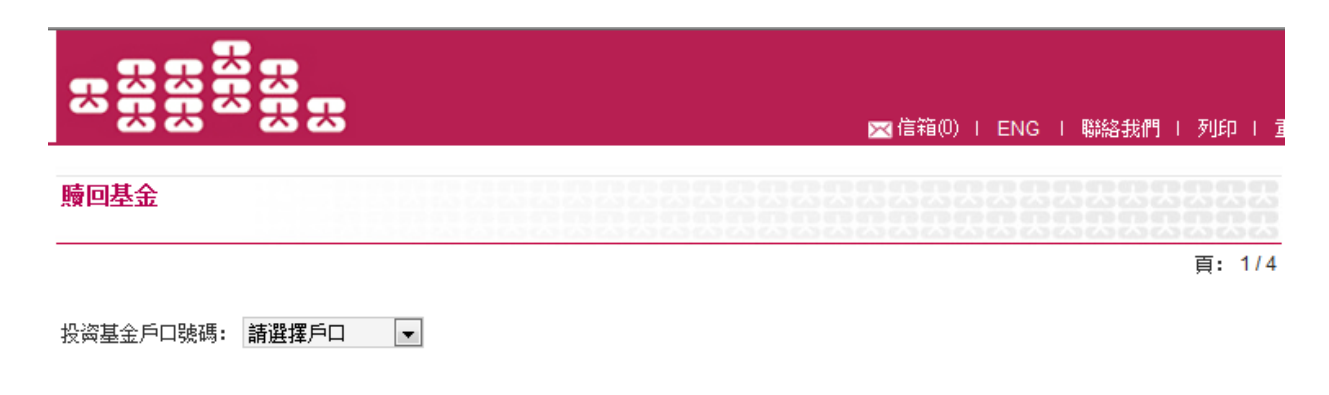

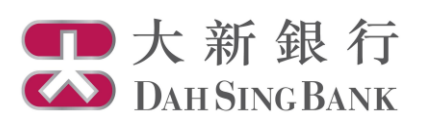

## 4. 選定基金,按「贖回」以設定交易指示。

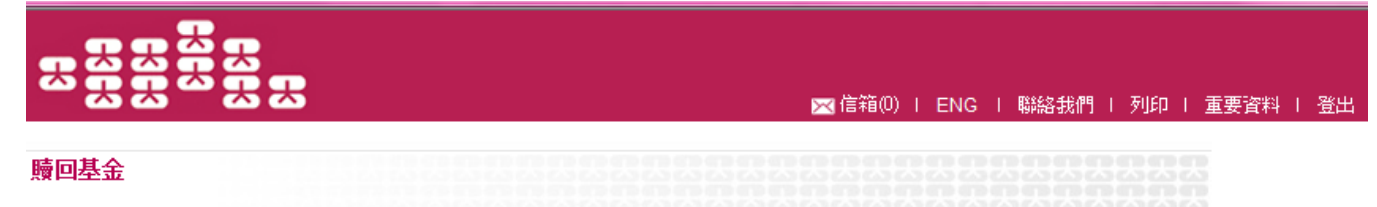

頁: 1/4

投资基金戶口號碼: UT0233191001 -

## 請選擇贖回基金:

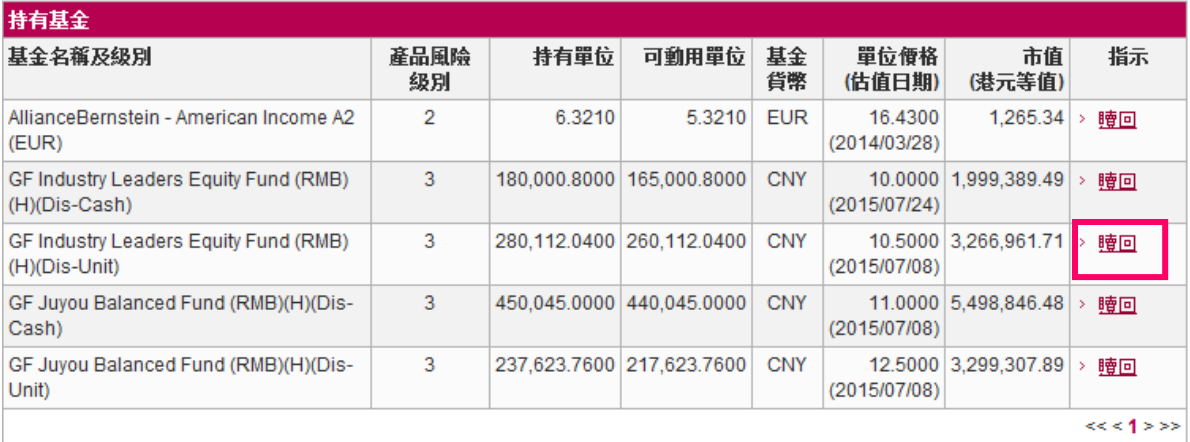

詮

> 基金單位價格為本行從個別基金公司所得悉的最後數值。單位價格及市值(港元等值)只供參考。

> 產品風險級別分為五個風險級別,由第一級別至第五級別(以第五級別為最高風險級別)。

> 網上基金服務並不支援基金轉換。 若閣下要進行基金轉換,請親臨本行進行交易。

> 閣下上述戶口所持有之基金單位由大新銀行之代理人, Dah Sing Nominees Limited, 替閣下妥善地保管。

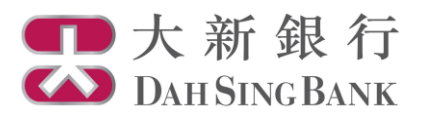

5. 輸入贖回指示

系統將顯示閣下所選擇基金的資料:

- 選擇結算貨幣和結算戶口。
- 閣下可選擇「輸入贖回單位」以贖回指定的基金單位,或選擇「贖回所有單 位」以贖回該基金的所有可動用單位。
- 按「繼續」以核對贖回指示。

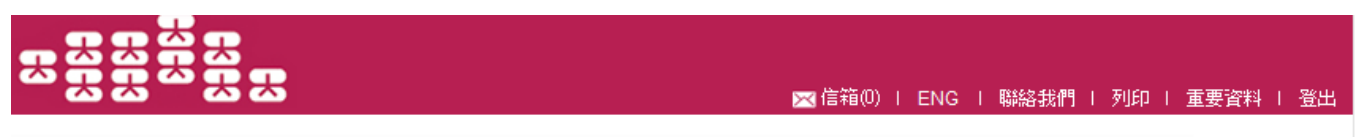

## 贖回基金

頁: 2/4

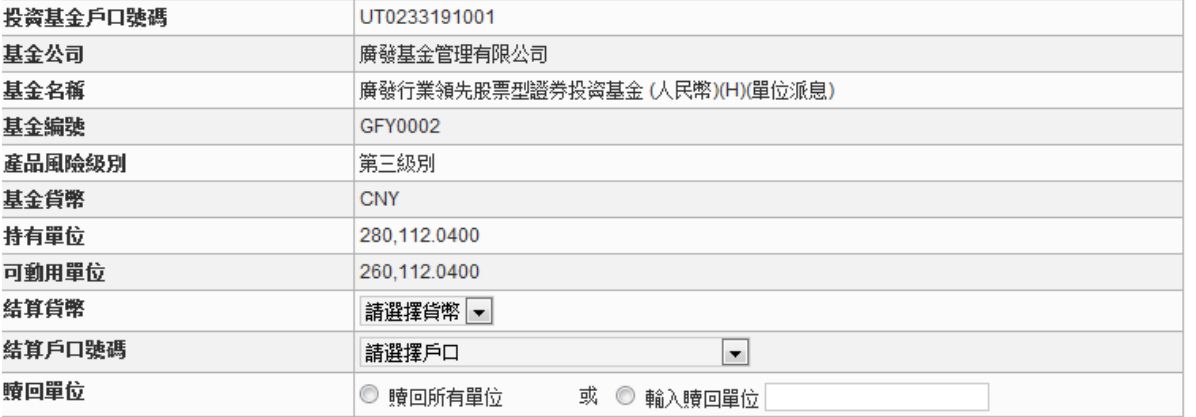

取消 繼續

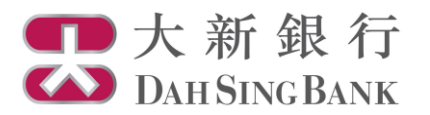

6. 核對贖回指示

系統將顯示閣下的贖回指示內容:

- 請核對指示內容和細閱聲明。
- 若閣下同意指示內容和聲明,請剔選底部的方格以作確認。
- 按「確認」以提交贖回指示。注意提交贖回指示後將不能更改或取消該指示。

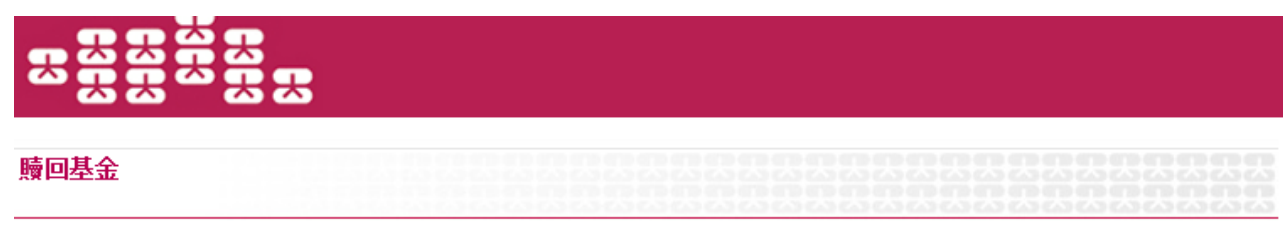

頁: 3/4

請於確認交易前核對指示。

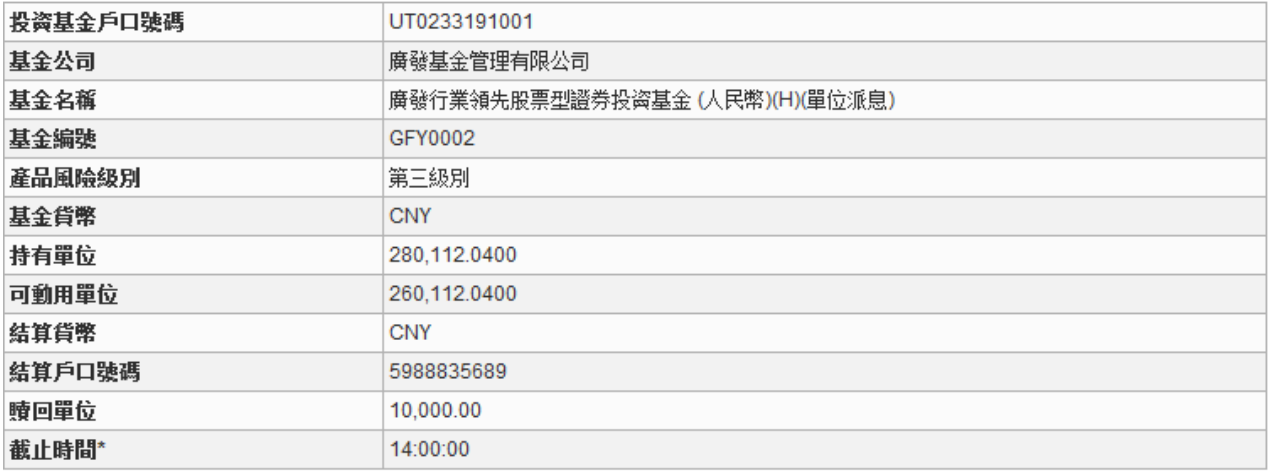

基金贖回價格將根據基金贖回當日的交易價格而定。

請於確認以上交易前確保投資基金戶口內備有足夠的基金單位以供贖回。 \*若於非交易日或於交易日截止時間後收到指示,有關指示將於下一個交易日處理。

## 聲明

- 1. 本人確認本人有足夠知識,經驗和專業及獨立意見來衡里是次投資的利益及風險及本人確認,本人贖回基金之決定乃根據個人判斷,而 非依靠任何由銀行(包括其代理人或僱員)提供的通訊(文字或口述)以作投资意見或作為贖回基金之建議。
- 2. 本人明白大新銀行是以代理人身份進行此交易。
- 3. 本人同意若本人在指定年期前贖回B類基金,本人或要支付有關贖回盡用。
- 4. 本人同意所有給予本人之股息及贖回金額將於貴行收妥由基金公司 / 基金公司委派之信托人 / 保管人發出之通知及有關款項後,才進賬 入本人之銀行戶口內。
- 5. 本人明白及同意上述之指示有機會被有關基金公司在合理情況下拒絕接受而未能執行。
- 6. 本人確認本指示所規定的條款和條件與「綜合章則及條款」或「VIP銀行服務綜合章則及條款」(如屬VIP銀行客戶)同時執行,若兩者 間有任何差異,以本指示的條款和條件為準。
- 7. 本人明白若結算貨幣與基金貨幣不同,本人將承受貨幣風險。

■本人同意及確認以上的交易资料,以及本人確認本人已閱讀、明白及同意以上的聲明。

返回 取消 確認

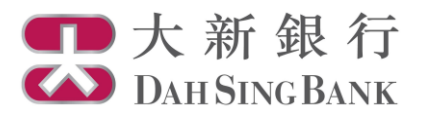

- 7. 贖回指示已完成
	- 閣下已經提交贖回指示。若指示日期為基金交易日,而指示時間不遲於表 格所顯示的「截止時間」,該指示將於指示日期處理,否則,該指示將延 至下一個基金交易日處理。

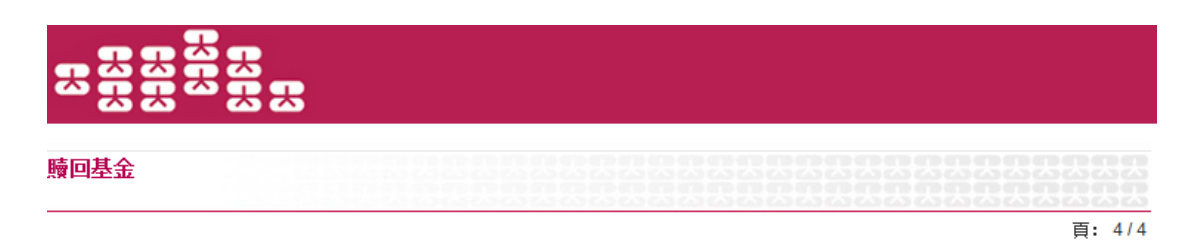

閣下的指示已被接納,相關交易有待基金公司執行。交易完成後,「確認通知書」將會寄予閣下戶口的通訊地址。

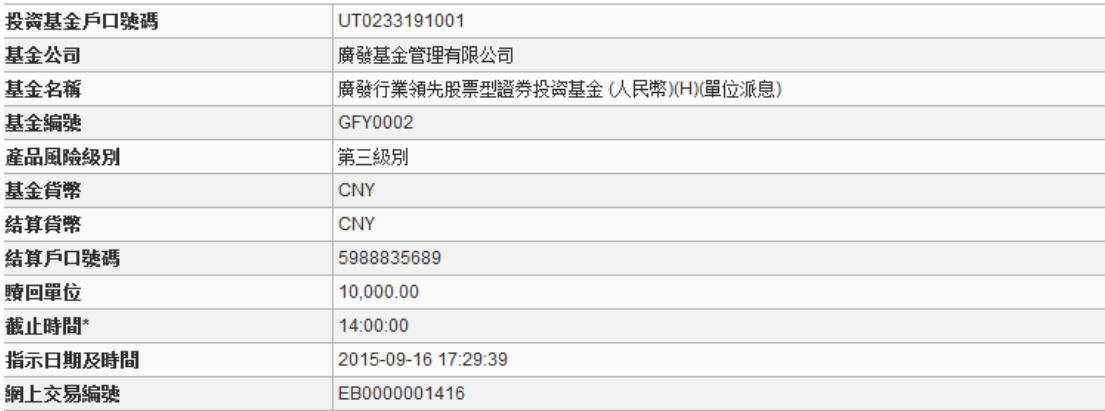

基金贖回價格將根據基金贖回當日的交易價格而定。

\*若於非交易日或於交易日截止時間後收到指示,有關指示將於下一個交易日處理。

(請存) 列印) 贖回另一項基金 基金組合